## **Rejestracja nowego użytkownika na popler.tv**

1. Po wejściu na stronę główną popler.tv wybierz polecenie Zarejestruj się.

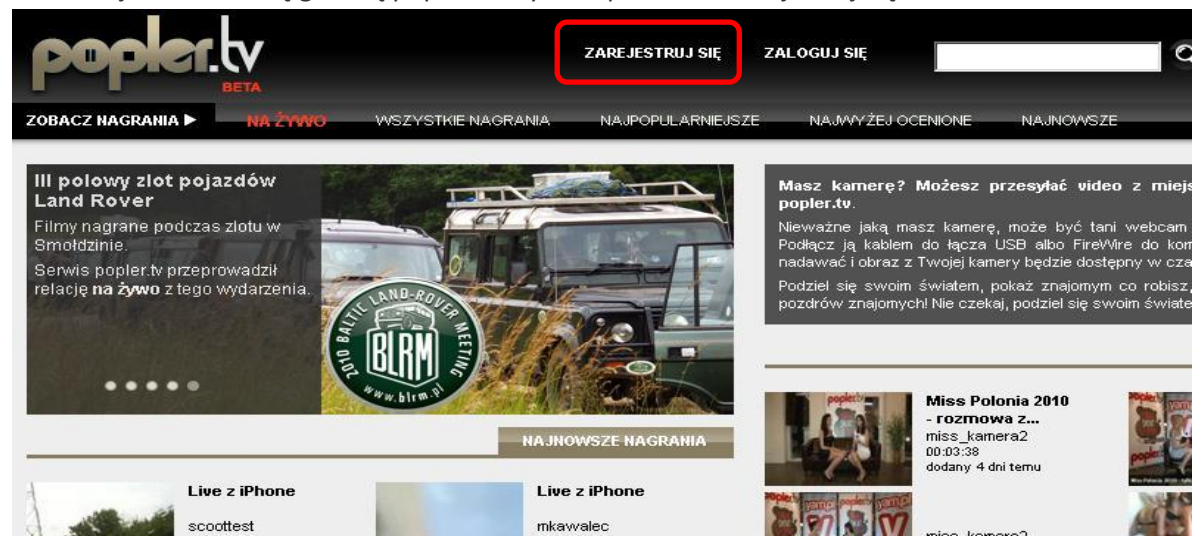

2. Na stronie rejestracji podaj nazwę użytkownika, email, hasło (minimum 5 znaków) oraz kategorię swojego kanału. Możesz również od razu wgrać swój avatar. W tym celu kliknij na przycisk Przeglądaj i wybierz interesującą Cię grafikę.

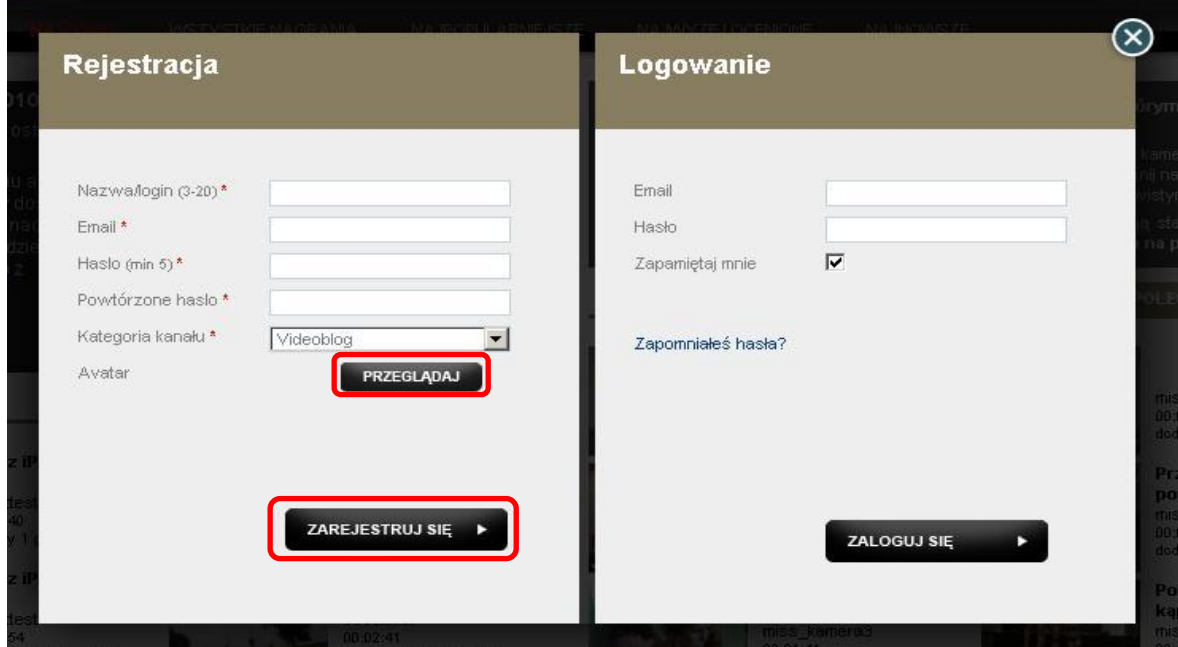